## *BAC is moving to Speedwaiver for all events*!

If you have attended a BAC event, you will know that when you arrive you are required to sign a waiver. This is a requirement of our insurance provider. They are now requiring that we replace signing a paper waiver with registering on Speedwaiver.

What does this mean to you? You will need access to the internet and a mobile phone.

- 1. Start by scanning the QR code below or by pointing you browser to https://bluenoseasc.speedwaiver.com and click on the text in the white rectangle.
- 2. Complete the form by entering your first and last name and mobile phone number.
- 3. Click 'Send waiver links'.
- 4. You will receive a text message (SMS) with a link. Click on the link and follow the instructions.
- 5. You will guided through the process of taking a picture of yourself and signing the waiver.
- 6. When completed, you can download a copy of the signed waiver and/or take a screenshot of the photo and signature portion of the signed waiver. You should also save the URL so that you can access your signed waiver any time later.
- 7. At the BAC event, show the signature and photo portion of the waiver to receive a wristband and join the event.

The system has been set up so that the waiver valid for all BAC events in the next 12 months. You only need this once in that period.

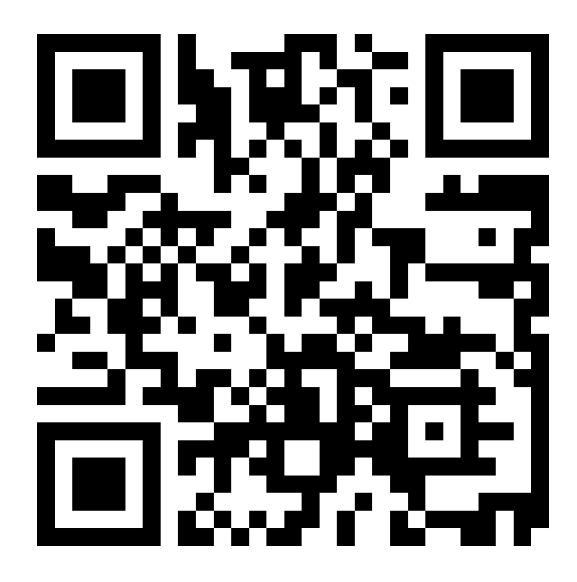

If you have any problems, let us know. We plan to be set up to help people complete this process at events but things will run smoother if everyone can do it ahead of time.